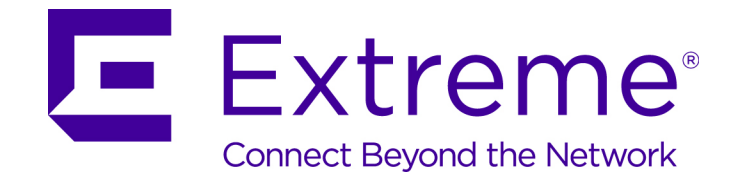

## ExtremeXOS Machine to Machine Interface (MMI) Application

*Release Notes v1.0.0*

121152-00

Published February 2016

Copyright © 2016 Extreme Networks All rights reserved.

#### Legal Notice

Extreme Networks, Inc. reserves the right to make changes in specifications and other information contained in this document and its website without prior notice. The reader should in all cases consult representatives of Extreme Networks to determine whether any such changes have been made.

The hardware, firmware, software or any specifications described or referred to in this document are subject to change without notice.

#### Trademarks

Extreme Networks and the Extreme Networks logo are trademarks or registered trademarks of Extreme Networks, Inc. in the United States and/or other countries.

All other names (including any product names) mentioned in this document are the property of their respective owners and may be trademarks or registered trademarks of their respective companies/owners.

For additional information on Extreme Networks trademarks, please see: [www.extremenetworks.com/company/legal/trademarks/](http://extremenetworks.com/company/legal/trademarks)

#### Support

For product support, including documentation, visit: [www.extremenetworks.com/documentation/](http://www.extremenetworks.com/documentation/)

For information, contact: Extreme Networks, Inc. 145 Rio Robles San Jose, California 95134 USA

### **Table of Contents**

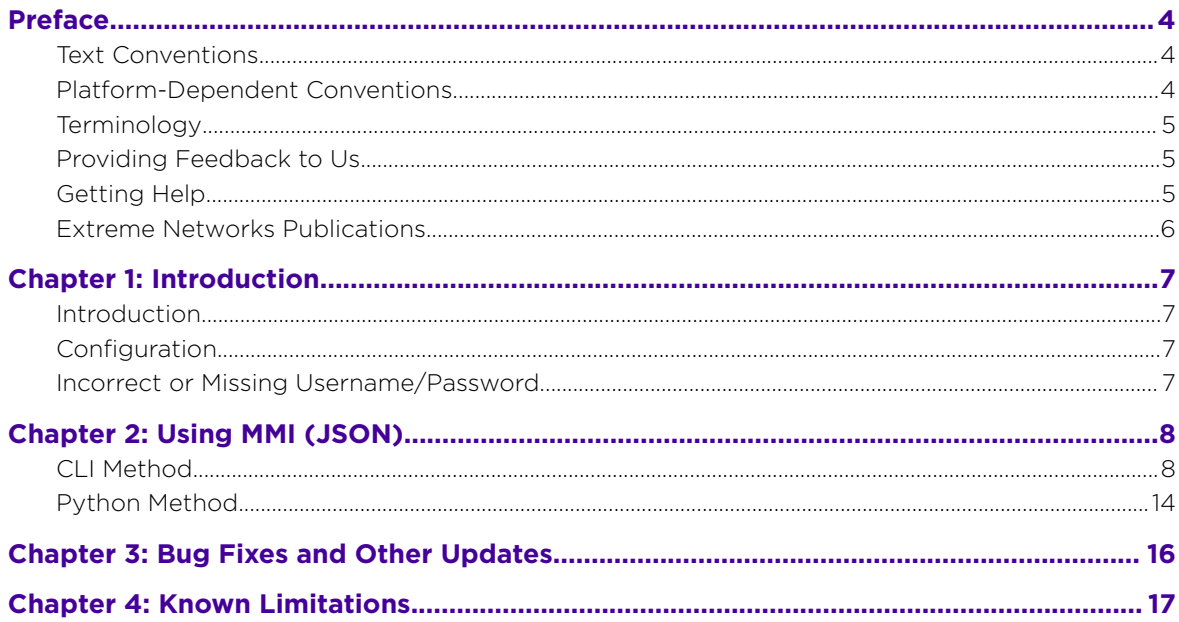

 $\overline{\mathbf{3}}$ 

### <span id="page-3-0"></span>**Preface**

#### Text Conventions

The following tables list text conventions that are used throughout this guide.

#### **Table 1: Notice Icons**

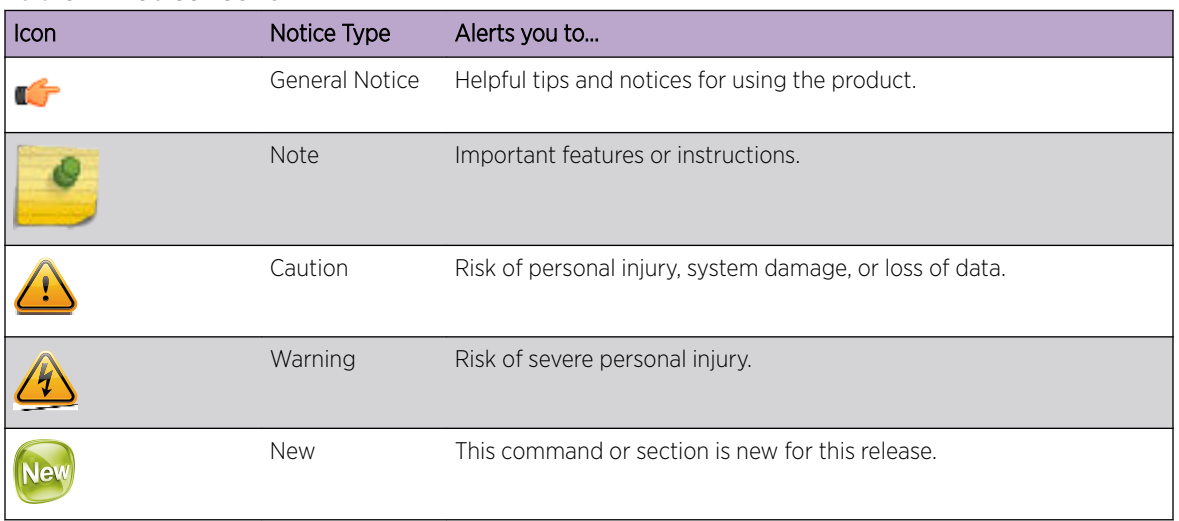

#### **Table 2: Text Conventions**

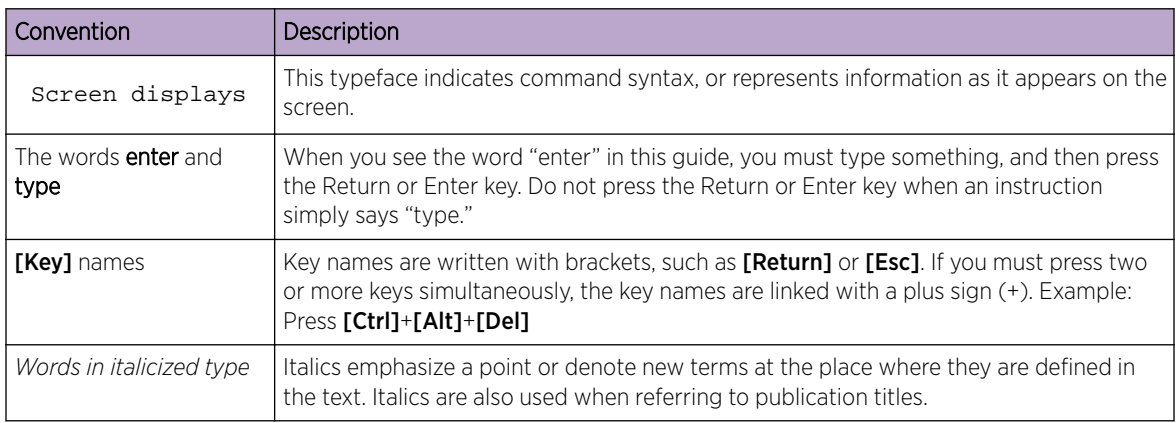

#### Platform-Dependent Conventions

Unless otherwise noted, all information applies to all platforms supported by ExtremeXOS software, which are the following:

- ExtremeSwitching® switches
- Summit® switches
- SummitStack™

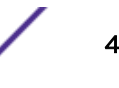

<span id="page-4-0"></span>When a feature or feature implementation applies to specific platforms, the specific platform is noted in the heading for the section describing that implementation in the *[ExtremeXOS Command Reference](http://documentation.extremenetworks.com/exos_commands/index.html) [Guide](http://documentation.extremenetworks.com/exos_commands/index.html)*. In many cases, although the command is available on all platforms, each platform uses specific keywords. These keywords specific to each platform are shown in the Syntax Description and discussed in the Usage Guidelines.

#### **Terminology**

When features, functionality, or operation is specific to a switch family, such as ExtremeSwitching or Summit, the family name is used. Explanations about features and operations that are the same across all product families simply refer to the product as the *switch*.

#### Providing Feedback to Us

We are always striving to improve our documentation and help you work better, so we want to hear from you! We welcome all feedback but especially want to know about:

- Content errors or confusing or conflicting information.
- Ideas for improvements to our documentation so you can find the information you need faster.
- Broken links or usability issues.

If you would like to provide feedback to the Extreme Networks Information Development team about this document, please contact us using our short [online feedback form.](http://www.extremenetworks.com/documentation-feedback-pdf) You can also email us directly at [internalinfodev@extremenetworks.com](mailto:InternalInfoDev@extremenetworks.com).

#### Getting Help

If you require assistance, you can contact Extreme Networks using one of the following methods:

- [Global Technical Assistance Center \(GTAC\) for Immediate Support](http://www.extremenetworks.com/support/contact)
	- Phone: 1-800-872-8440 (toll-free in U.S. and Canada) or 1-603-952-5000. For the Extreme Networks support phone number in your country, visit: [www.extremenetworks.com/support/](http://www.extremenetworks.com/support/contact/) [contact](http://www.extremenetworks.com/support/contact/)
	- Email: [support@extremenetworks.com](mailto:support@extremenetworks.com). To expedite your message, enter the product name or model number in the subject line.
- [GTAC Knowledge](https://gtacknowledge.extremenetworks.com/)  Get on-demand and tested resolutions from the GTAC Knowledgebase, or create a help case if you need more guidance.
- [The Hub](https://community.extremenetworks.com/)  $-$  A forum for Extreme customers to connect with one another, get questions answered, share ideas and feedback, and get problems solved. This community is monitored by Extreme Networks employees, but is not intended to replace specific guidance from GTAC.
- [Support Portal](http://support.extremenetworks.com/) Manage cases, downloads, service contracts, product licensing, and training and certifications.

Before contacting Extreme Networks for technical support, have the following information ready:

- Your Extreme Networks service contract number and/or serial numbers for all involved Extreme Network products
- A description of the failure
- A description of any action(s) already taken to resolve the problem

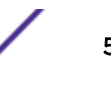

- <span id="page-5-0"></span>• A description of your network environment (such as layout, cable type, other relevant environmental information)
- Network load at the time of trouble (if known)
- The device history (for example, if you have returned the device before, or if this is a recurring problem)
- Any related Return Material Authorization (RMA) numbers

#### Extreme Networks Publications

#### General

Product documentation is available at: <http://documentation.extremenetworks.com>. Release notes are available at: [www.extremenetworks.com/support/release-notes](http://www.extremenetworks.com/support/release-notes)

#### Open Source Declarations

Some software files have been licensed under certain open source licenses. More information is available at: [www.extremenetworks.com/support/policies/software-licensing](http://www.extremenetworks.com/support/policies/software-licensing)

ExtremeXOS Machine to Machine Interface (MMI) Application for version 1.0.0.

## <span id="page-6-0"></span>1**Introduction**

Introduction **Configuration** Incorrect or Missing Username/Password

#### Introduction

The ExtremeXOS Machine to Machine Interface (MMI) application is intended to provide a simple interface for automated remote management. MMI is implemented as a Remote Procedure Call (RPC) using JSON (RFC 4627) data format to call EXOS CLI and pass Python scripting inline.

MMI is compatible with ExtremeXOS 21.1 and later.

#### Configuration

To initiate the MMI (json) remote procedure call: http://<ipAddress>/jsonrpc/. Where <ipAddress> is the IP address of the switch where execution takes place.

#### Incorrect or Missing Username/Password

MMI uses the same authentication mechanism as the CLI login. "Admin" level login permission is required. When an invalid username or password is provided, or the username/password is missing from the JSONRPC request, the following response is returned from the switch.

```
{ 
"error": { 
"code": 401, 
"data": null, 
"message": "InvalidCredentialsError: 401 UNAUTHORIZED", 
"name": "InvalidCredentialsError" 
}, 
"id": "1", 
"jsonrpc": "2.0" 
}
```
ExtremeXOS Machine to Machine Interface (MMI) Application for version 1.0.0.

# <span id="page-7-0"></span>2 **Using MMI (JSON)**

CLI Method [Python Method](#page-13-0)

The HTTP POST method is used for all JSONRPC transactions.

#### Request

The JSONRPC data format is specified in [\(http://www.jsonrpc.org/specification\)](http://www.jsonrpc.org/specification), and repeated here to illustrate how they are used in ExtremeXOS.

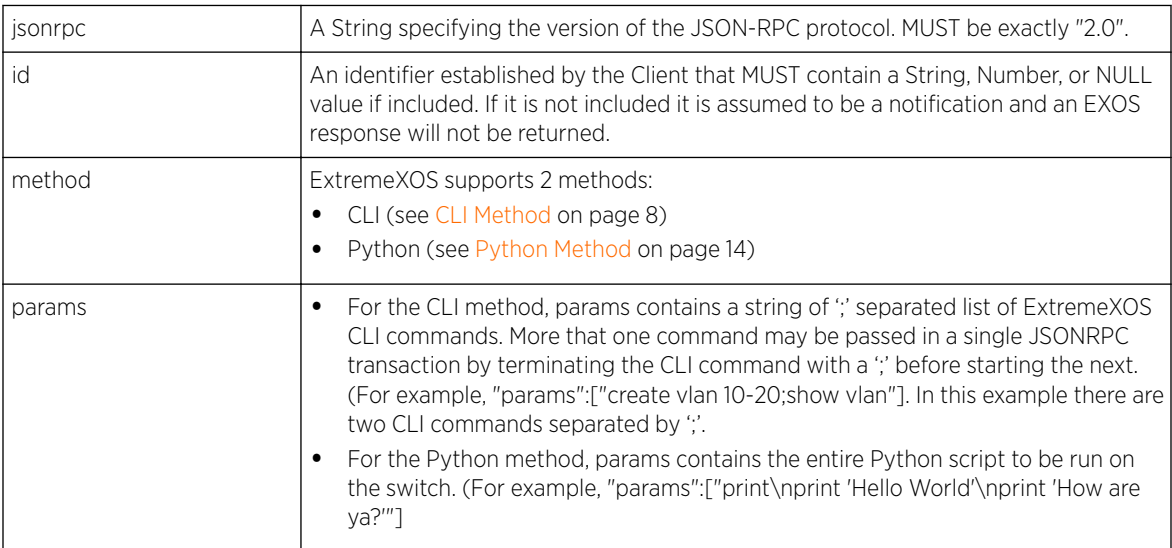

#### Response

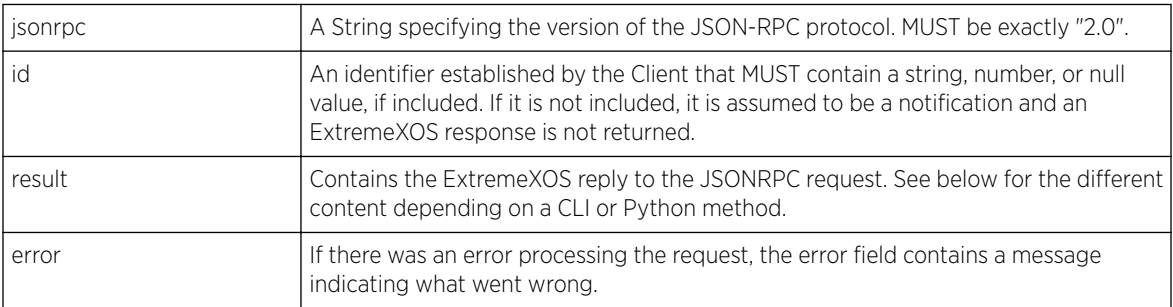

#### CLI Method

For the CLI method, there are two different output formats depending on the CLI command:

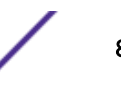

- debug cfgmgr show …' commands (see [debug cfgmgr show Commands](#page-10-0) on page 11)
- All other ExtremeXOS CLI commands

For ExtremeXOS CLI commands that create or update a switch, the response contains an empty "CLIoutput" for each CLI command processed, just like using a CLI shell where a successful command simply returns the prompt.

#### Example

*Request*

```
{"method":"cli","id":"10","jsonrpc":"2.0","params":["create vlan myvlan tag 
101; config vlan myvlan add ports 12 tagged"]}
```
*Response*

```
{
   "jsonrpc": "2.0",
   "id": "10",
   "result": [
    \lceil {
           "CLIoutput": ""
 }
      ],
     \overline{[}\{ "CLIoutput": ""
        }
      ]
   ]
}
```
#### Failed Command

The following is an example of a failed CLI command. In this example, the same command from above is sent which tries to create a VLAN with the same name. The error field contains a message of the failed command.

*Request*

```
{"method":"cli","id":"10","jsonrpc":"2.0","params":["create vlan myvlan tag 
101;config vlan myvlan add ports 12 tagged"]}
```

```
{
   "jsonrpc": "2.0",
   "id": "10",
   "result": [
     {
```
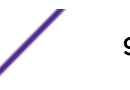

```
 "error": "error processing command create vlan myvlan tag 101"
     },
    \lceil\{ "CLIoutput": ""
 }
     ]
   ]
}
```
#### Show Commands

For ExtremeXOS show CLI commands, the response contains a series of key value pairs:

- CLIoutput—this field contains the formatted CLI as it would appear on an ExtremeXOS shell session, such as a console or Telnet session. It is useful if the remote JSONRPC caller wishes to manipulate or inspect the actual CLI display programmatically.
- A series of JSON encode data structures. For ExtremeXOS show commands, the data structures used in creating the CLI output.

#### *Example*

The following example uses the ExtremeXOS CLI show ports 1 info command:

*Request*

```
{"method":"cli","id":"10","jsonrpc":"2.0","params":["show ports 1 info"]}
```

```
{
   "jsonrpc": "2.0",
   "id": "10",
    "result": [
     {
       "CLIoutput": "Port Flags Mark Link ELSM Link Num
Num Num Jumbo OOS Load\n State /OAM
UPS STP VLAN Proto Size profile Master
\n============================================================================
= = = \frac{1}{1} Em------e--fMB---x- ready - / - 0 1 1 1
9216 none 
\n============================================================================
=========\n> indicates Port Display Name truncated past 8 characters\nFlags : 
a - Load Sharing Algorithm address-based,\n b - Rx and Tx Flow Control 
Enabled, B - Broadcast Flooding Enabled, \n D - Port Disabled, e -
Extreme Discovery Protocol Enabled, \nabla E - Port Enabled, f - Unicast
Flooding Enabled,\n F - Priority Flow Control Enabled, G - MLAG 
Enabled, i - Isolation, \n\begin{cases} \n\frac{1}{1} - \frac{1}{1} \\
\frac{1}{1} - \frac{1}{1} \\
\frac{1}{1} - \frac{1}{1} \\
\frac{1}{1} - \frac{1}{1} \\
\frac{1}{1} - \frac{1}{1} \\
\frac{1}{1} - \frac{1}{1} \\
\frac{1}{1} - \frac{1}{1} \\
\frac{1}{1} - \frac{1}{1} \\
\frac{1}{1} - \frac{1}{1} \\
\frac{1}{1} - \frac{1}{1} \\
\frac{1}{1} - \frac{1}{1} \\
\frac{1}{1} - \frac{Enabled, n L - Extreme Link Status Monitoring Enabled, n m -
MACLearning Enabled, M - Multicast Flooding Enabled, \n(n \ n - Ingress TOS)Enabled, o - Dot1p Replacement Enabled, \n\rho 0 - Ethernet OAM Enabled, p
- Load Sharing Algorithm port-based,\n P - Software redundant 
port(Primary),\n R - Software redundant port(Redundant), s - diffserv 
Replacement Enabled, \n v - Vman Enabled, w - MACLearning Disabled with
Forwarding, \n\begin{cases} \n\frac{x}{x} - Rx \quad \text{flow Control} \quad \text{Embed}\n\end{cases}
```

```
 },
     { These data structures were used to create the information in the CLI 
output
        "status": "SUCCESS",
        "show_ports_info": {
          "qosProfile": 0,
          "lsEnabled": 0,
          "noProtocols": 1,
          "ethOamLinkState": 2,
          "elsmLinkState": 2,
          "portList": 1,
          "noVlansOnPort": 1,
          "linkState": 0,
          "jumboSize": 9216,
          "flags": "Em------e--fMB---x-",
          "noLinkUpChanges": 0,
          "diagTestStatus": 1,
          "port": 1,
          "driveStrength": 0
       }
     },
     {
       "status": "SUCCESS",
        "stp_port_info": {
          "port_count": 1
       }
     }
   ]
}
```
#### debug cfgmgr show Commands

For debug cfgmgr show CLI commands, the output is formatted as described below. This debug command allows direct access to the CM data objects by formatting the CLI request command in the manner that the back-end CM software is expecting. This is useful when retrieving multiple instances for a single CM object, but, in most cases, requires knowledge of the CM interface for that object.

*Retrieving System Information from dm.dm\_system Object*

#### Request

```
{"method":"cli","id":"10","jsonrpc":"2.0","params":["debug cfgmgr show one 
dm.dm_system"]}
```

```
\left\{ \right. "jsonrpc": "2.0",
   "id": "10",
   "result": {
      "data": [
        {
           "disable_temp_check": null,
```

```
 "sysUpTime": "7444600",
         "power_off_on_failure": null,
         "reboot_loop_period": "0",
         "message": "",
         "rate_limit_mode": "0",
         "privilegeLevel": "1",
         "macAddr": "00:04:96:97:D1:84",
         "primary_slot": "1",
         "max_ports_per_slot": "256",
         "reboot_loop_thresh": "0",
         "hc_level": null,
         "printf_level": null,
         "status": "SUCCESS",
         "sysName": "X460G2-48t-10G4",
         "sysObjectID": "1.3.6.1.4.1.1916.2.200",
         "default_sysname": "1",
         "swVersion": " ExtremeXOS version 21.1.0.10 21.1 by dhammers on Tue 
Sep 29 10:18:36 EDT 2015",
         "benchmark_mode": null,
         "trace_level": null,
         "bootTime": "Wed Sep 30 23:21:59 2015\n",
         "bootCount": "613",
         "masterCard": "Switch",
         "currTime": "Thu Oct 1 20:02:46 2015\n",
         "sysContact": "support@extremenetworks.com, +1 888 257 3000",
          "_module": "dm",
         "nextBoot": "None scheduled",
         "sysLocation": "",
         "backupCard": "Switch",
         "sysServices": "79",
         "sysType": "X460G2-48t-10G4",
         "sysDescr": "ExtremeXOS (X460G2-48t-10G4) version 21.1.0.10 21.1 by 
dhammers on Tue Sep 29 10:18:36 EDT 2015"
      }
     ],
     "class": "dm_system",
     "module": "dm"
   }
}
```
*Retrieving System Information from the vlan.show\_ports\_info Object*

#### Request

```
{"method":"cli","id":"10","jsonrpc":"2.0","params":["debug cfgmgr show next 
vlan.show_ports_info form port=None portList=1-2"]}
```

```
{
   "jsonrpc": "2.0",
   "id": "10",
   "result": {
     "data": [
\{ "noLinkUpChanges": "0",
```

```
 "tag": null,
       "displayString": null,
       "message": "",
       "port": "1",
       "qosProfile": "0",
       "noProtocols": "1",
       "portList": "1-2",
       "noVlansOnPort": "1",
       "noStpsOnThePort": null,
       "jumboSize": "9216",
       "diagTestStatus": "1",
       "driveStrength": "0",
       "status": "MORE",
       "elsmLinkState": "2",
       "iqosProfile": null,
       "ldShareMaster": null,
       _module": "vlan",
       "lsAlgorithm": null,
       "ethOamLinkState": "2",
       "linkState": "0",
       "lsEnabled": "0",
       "flags": "Em------e--fMB---x-"
     },
     {
       "noLinkUpChanges": "0",
       "tag": null,
       "displayString": null,
       "message": "",
       "port": "2",
       "qosProfile": "0",
       "noProtocols": "0",
       "portList": "1-2",
       "noVlansOnPort": "0",
       "noStpsOnThePort": null,
       "jumboSize": "9216",
       "diagTestStatus": "1",
       "driveStrength": "0",
       "status": "SUCCESS",
       "elsmLinkState": "2",
       "iqosProfile": null,
       "ldShareMaster": null,
       "_module": "vlan",
       "lsAlgorithm": null,
       "ethOamLinkState": "2",
       "linkState": "0",
       "lsEnabled": "0",
       "flags": "Em------e--fMB---x-"
     }
   ],
   "class": "show_ports_info",
   "module": "vlan"
 }
```
}

#### <span id="page-13-0"></span>Python Method

Python scripting is useful for creating ad hoc behaviors not covered by CLI commands. Management systems, such as Ansible, use 'on device' Python scripting as a method for network management automation. The JSONRPC Python method provides a mechanism for a script to be sent to a device and processed 'inline'. There is no need to transfer a script file to the switch before running the script. Popular tools, such as cURL or Postman, can be used to communicate with a switch. Python script lines may be terminated by newline '\n' or semicolon ';' as line separators.

For the Python method, only two fields are returned:

- stdout—contains any script output sent to stdout.
- stderr—contains any script output send to stderr.

#### Example

```
{"method":"python","id":"10","jsonrpc":"2.0","params":["print\nprint 'Hello 
World'\nprint 'How are ya?'"]}
```
#### Response

```
{
   "jsonrpc": "2.0",
   "id": "10",
   "result": {
     "stderr": "",
     "stdout": "\nHello World\nHow are ya?\n"
   }
}
```
#### Using cURL

Some observations when using cURL:

- Single quotes on print do not work.
- Escaped double quotes are needed.

Failed example:

*Request*

```
curl --user admin:pass -k -i -X POST -H "Content-Type: 
application/json; indent=4" \ 
-d '{"jsonrpc": "2.0","method": "python","params": 
["print; print('hello world') "], "id": "1"}'
http://10.68.67.56/jsonrpc/
```

```
curl: (3) [globbing] unmatched close brace/bracket in column 9
HTTP/1.1 200 OK
```

```
Content-Type: application/json
Content-Length: 212
Date: Thu, 01 Oct 2015 10:35:29 GMT
Server: ::
{
   "error": {
     "code": -32700,
     "data": null,
    "message": "ParseError: Unterminated string starting at: line 1 column 48 
(char 48)",
     "name": "ParseError"
   },
   "id": null,
   "jsonrpc": "2.0"
```
Successful example with escaped double quotes:

*Request*

```
curl --user admin:pass -k -i -X POST -H "Content-Type: 
application/json; indent=4" \
  -d '{"jsonrpc": "2.0","method": "python","params": 
["print;print(\"hello world\") "],"id": "1"}' 
http://10.68.67.56/jsonrpc/
```
*Response*

```
HTTP/1.1 200 OK
Content-Type: application/json
Content-Length: 107
Date: Thu, 01 Oct 2015 10:35:48 GMT
Server: ::
{
   "id": "1",
   "jsonrpc": "2.0",
   "result": {
     "stderr": "",
     "stdout": "\nhello world\n"
   }
}
```
#### Using Postman

With Postman, single quotes work.

# <span id="page-15-0"></span>3 **Bug Fixes and Other Updates**

None.

<span id="page-16-0"></span>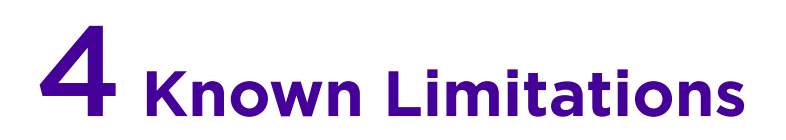

None.

$$
\angle_{\mathbb{C}}
$$